# Atualize o UCS Manager

# **Contents**

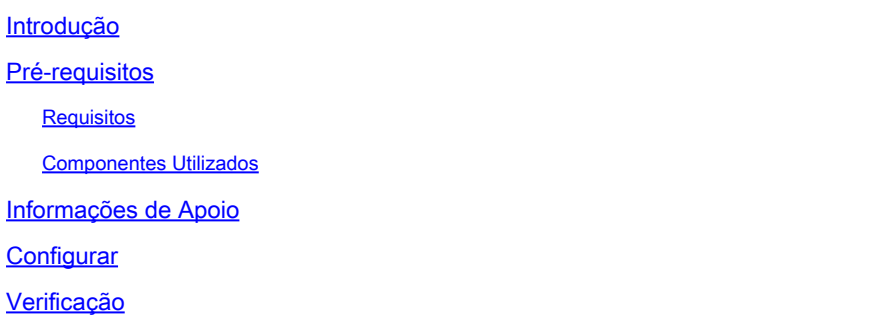

# Introdução

Este documento descreve como atualizar o Cisco UCS Manager.

### Pré-requisitos

#### **Requisitos**

A Cisco recomenda que você tenha conhecimento destes tópicos:

• Conhecimento básico do Cisco UCS.

#### Componentes Utilizados

As informações neste documento são baseadas nestas versões de software e hardware:

- Software versão 4.2(2e)
- Software versão 4.3(3a)
- Interconexões em malha 6454 (UCS-FI-6454)

As informações neste documento foram criadas a partir de dispositivos em um ambiente de laboratório específico. Todos os dispositivos utilizados neste documento foram iniciados com uma configuração (padrão) inicial. Se a rede estiver ativa, certifique-se de que você entenda o impacto potencial de qualquer comando.

# Informações de Apoio

O exemplo neste guia demonstra um par de Cisco Fabric Interconnects 6454e executa uma atualização da versão 4.2(2e) para a 4.3(3a) usando o pacote A do software de infraestrutura Cisco UCS.

Este pacote inclui imagens de firmware necessárias para atualizar estes componentes:

- Software Cisco UCS Manager
- Kernel e firmware de sistema para as interconexões em malha
- Firmware do módulo de I/O

Leia a documentação oficial da Cisco do seu modelo específico e versão do firmware das interconexões em malha antes de continuar com este exercício.

### **Configurar**

Valide o caminho de atualização para sua versão de software atual no site da [Matriz de Suporte](https://www.cisco.com/c/dam/en/us/td/docs/unified_computing/ucs/ucs-manager/UCSM-upgrade-downgrade-matrix/index.html) [de Atualização/Rebaixamento do Cisco UCS Manager.](https://www.cisco.com/c/dam/en/us/td/docs/unified_computing/ucs/ucs-manager/UCSM-upgrade-downgrade-matrix/index.html)

alnılı **CISCO** Cisco UCS Manager Upgrade/Downgrade Support Matrix

This page provides Cisco UCS Manager software upgrade and downgrade information based on your current release. The provided upgrade paths have been tested and validated by Cisco. Use this tool as a reference for supported software.

To get a complete overview of all the possible upgrade paths in Cisco UCS Manager, see the Cisco UCS Manager Upgrade and Downgrade matrix.

For Release Notes and other documentation, see the Cisco UCS Manager documents landing page.

To download Cisco UCS Manager Software bundles, see the Software Download landing page.

To provide feedback on this tool, send your comments to ucs-docfeedback@external.cisco.com.

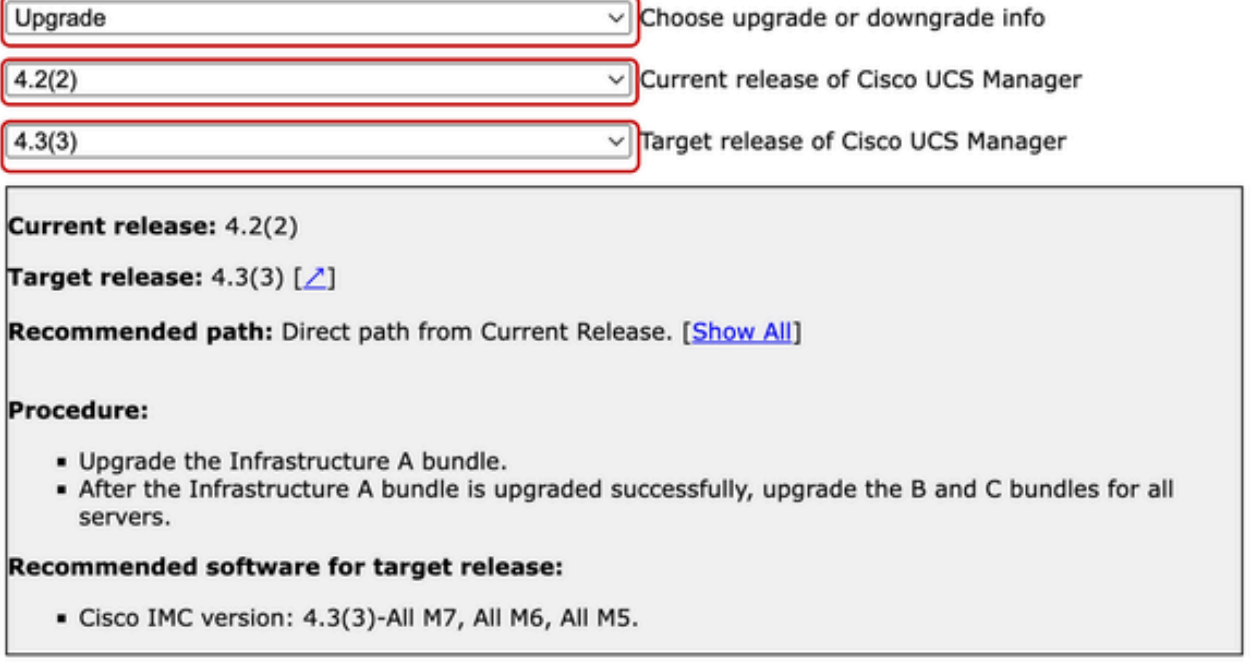

1 Gerente de suporte

Outras recomendações de atualização de firmware (ao usar a ferramenta Firmware Upgrade TAC Assistant) podem ser obtidas através do Support Case Manager ao abrir uma solicitação de servico.

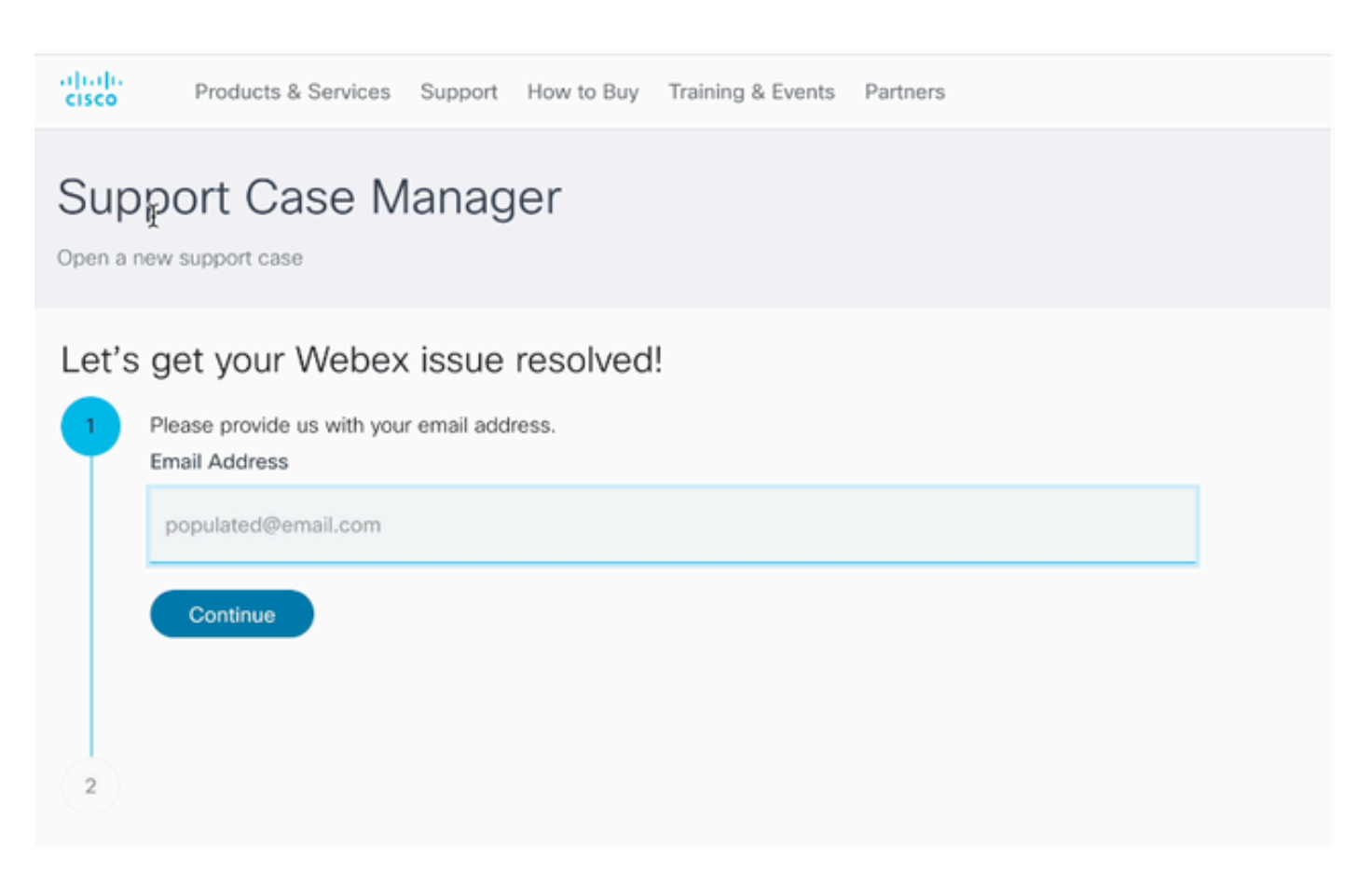

2 Gerente de caso de suporte

Baixe o pacote de firmware necessário para seu modelo de Interconexão de estrutura específico no site do Centro de download de software da Cisco.

Faça login com sua conta da Cisco para fazer download.

Observe que o FI-6454 usa a mesma imagem de firmware que as interconexões em malha FI-64108, pois ambas são interconexões em malha da série 6400.

Aceite os Termos Gerais da Cisco para iniciar o download.

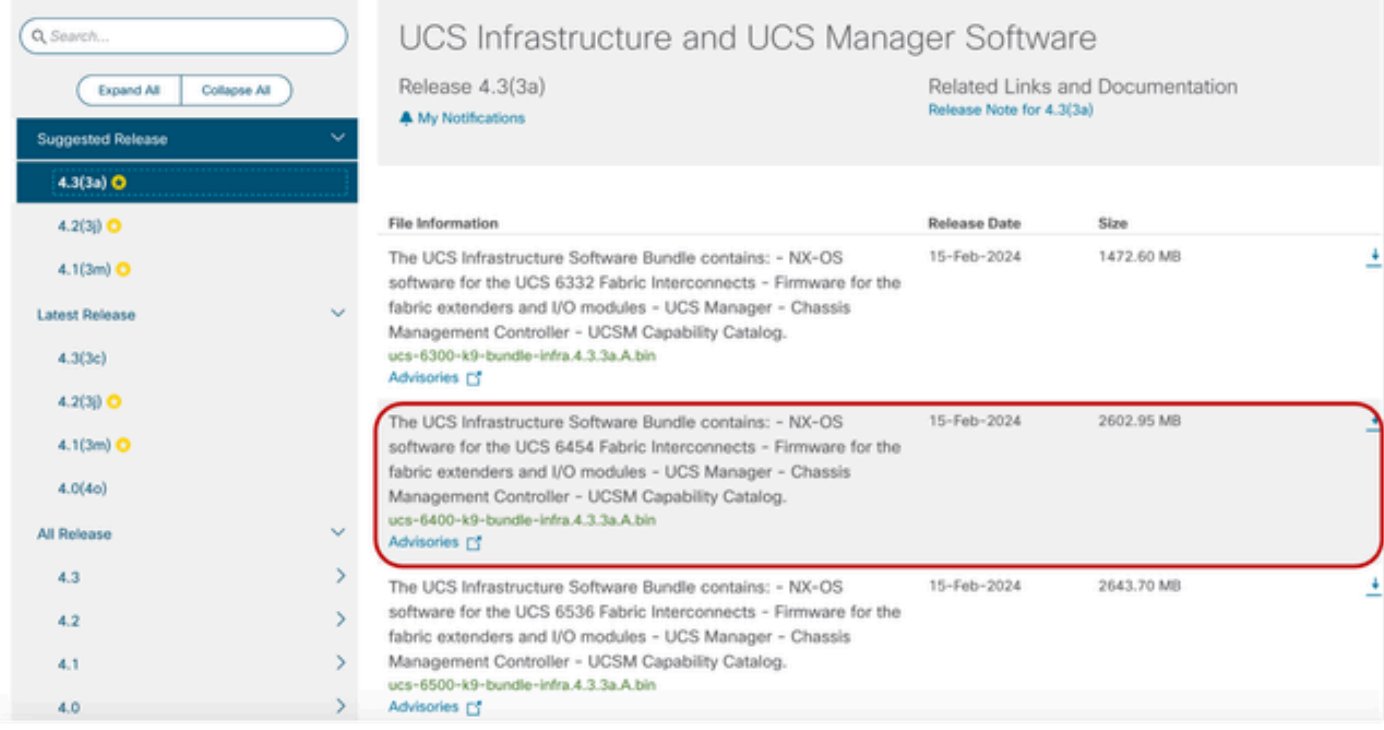

Quando o download estiver concluído, faça logon na interface da Web do UCS Manager usando o endereço IP do cluster de interconexão de estrutura ou o nome de domínio totalmente qualificado com uma conta que possua privilégios de administrador.

Navegue até Equipment>Firmware Management>Installed Firmware.

Expanda UCS Manager e confirme a versão do firmware em execução do UCS Manager.

Navegue até Download Tasks e clique em Download Firmware.

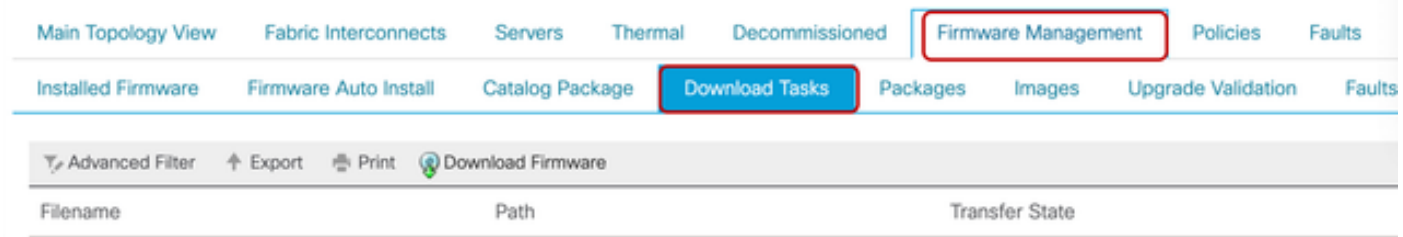

5 Tarefas de Download

Na janela pop-up, clique em Escolher arquivo

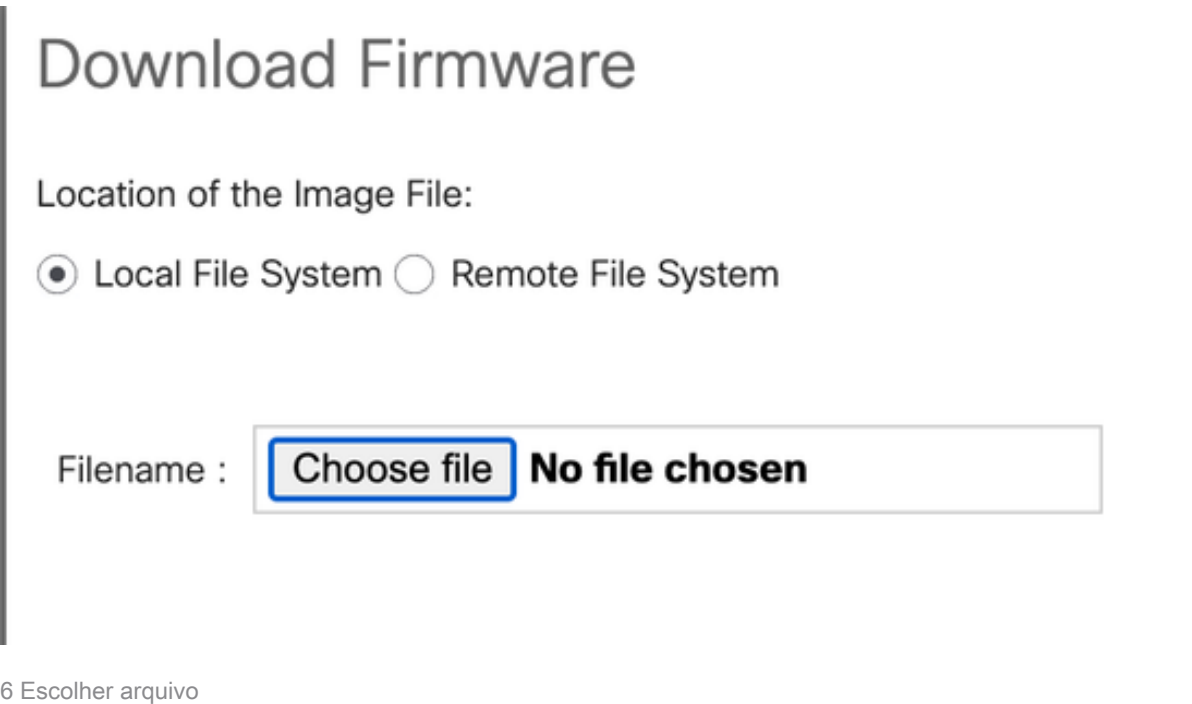

Navegue até o diretório onde o pacote Fabric Interconnect baixado foi salvo e selecione o arquivo Infra A,Bundle clique em Abrir e OK.

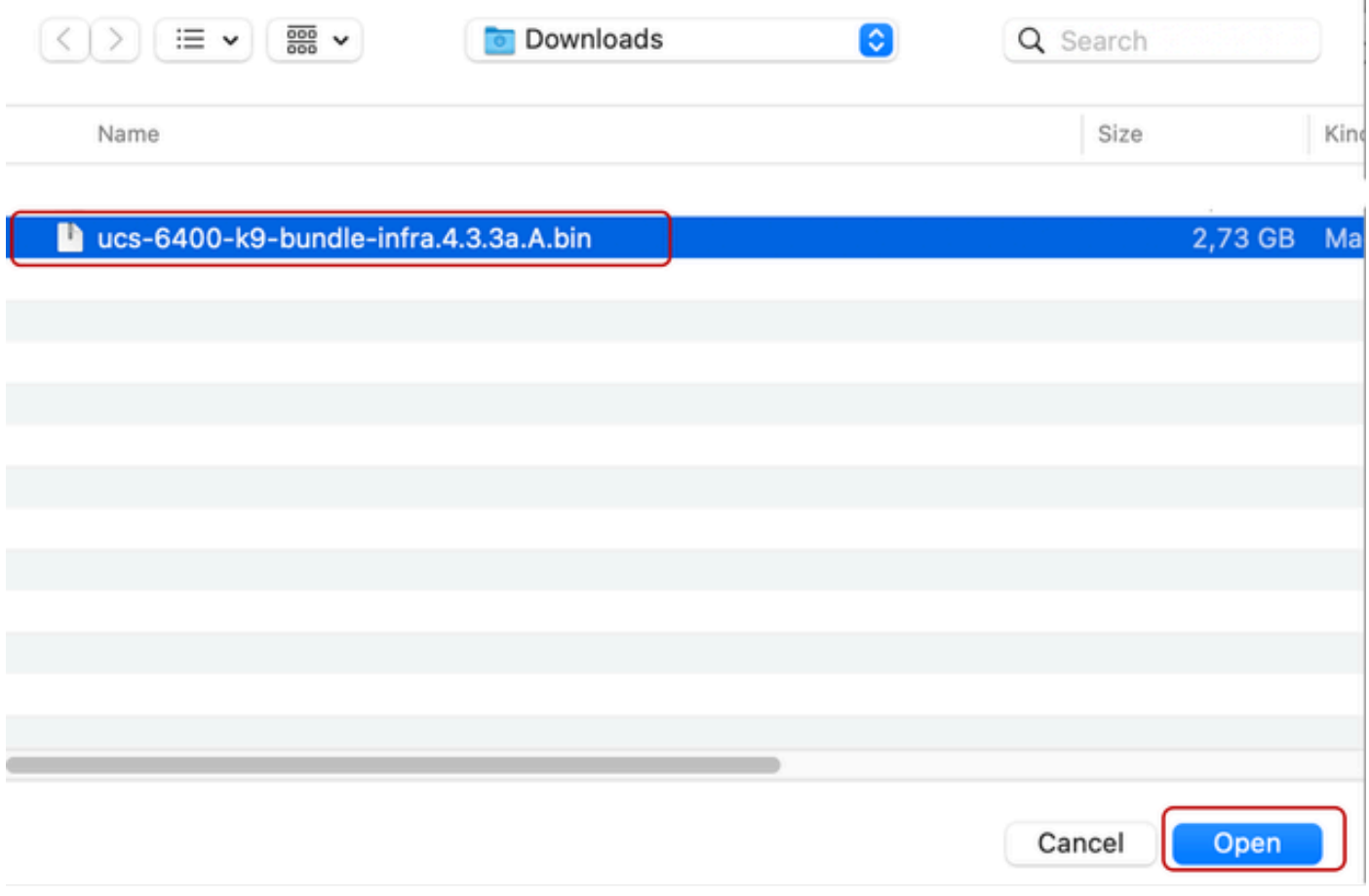

7 Abrir arquivo

Depois que o pacote baixado tiver sido importado para o UCS Manager, clique em Firmware Auto Install, selecione Install Infrastructure Firmware emActions.

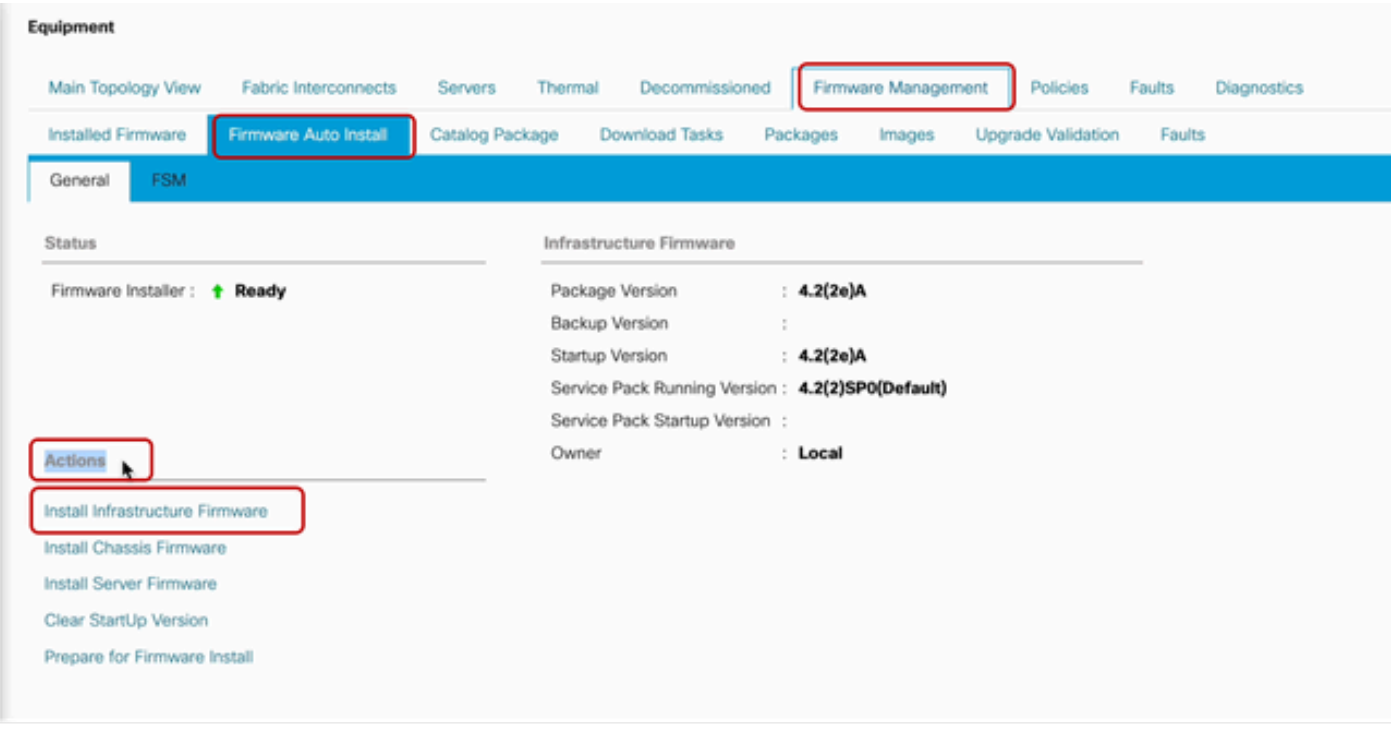

8 Instalar firmware

Revise cuidadosamente todos os avisos e resolva quaisquer problemas pendentes no pop-up se necessário antes de prosseguir. Selecione Ignorar tudo e clique em Avançar

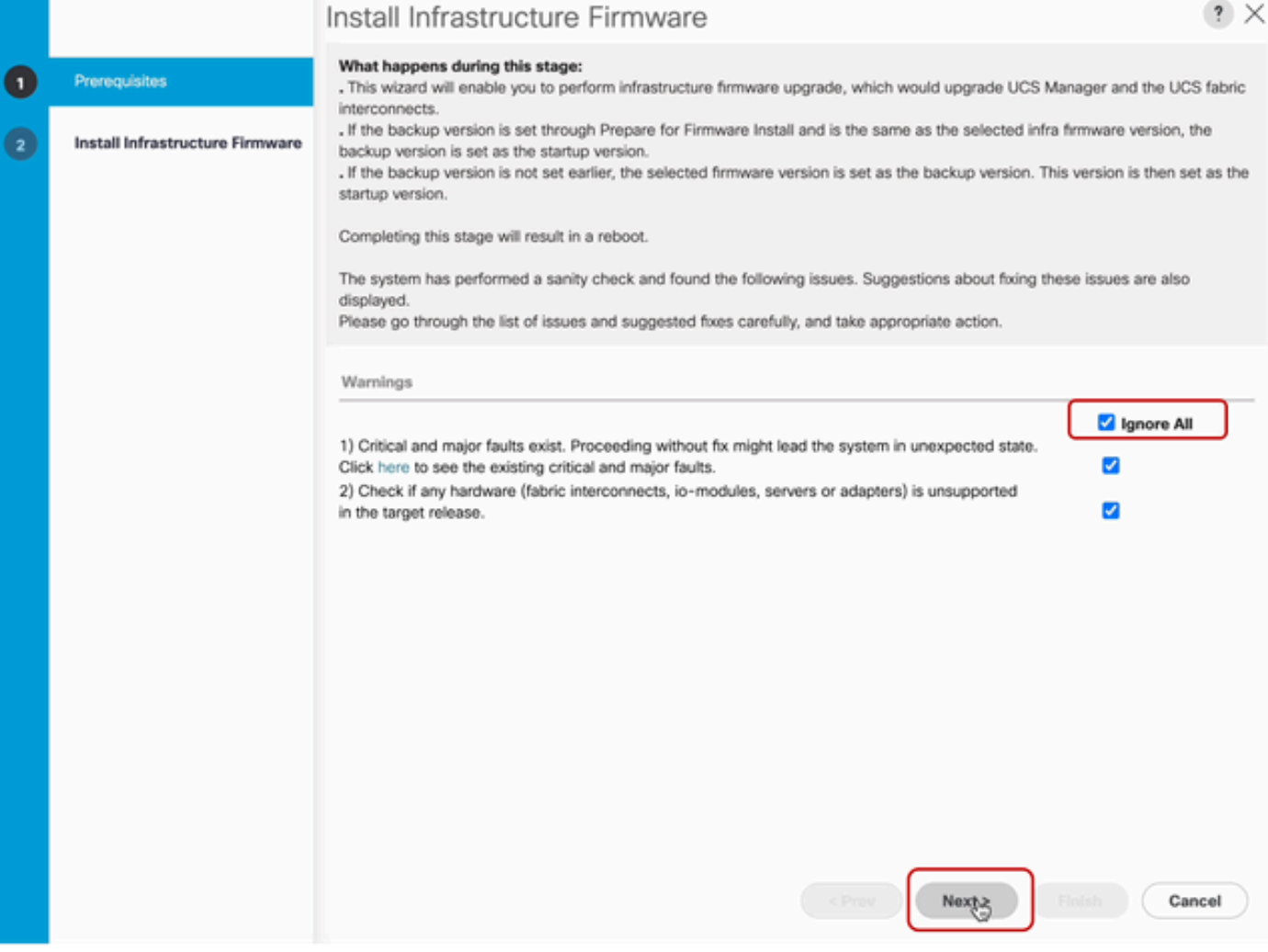

9 Ignorar tudo, Avançar

Escolha o Infra Pack apropriado na lista suspensa e marque a caixa de seleção Atualizar agora. Clique em Finish.

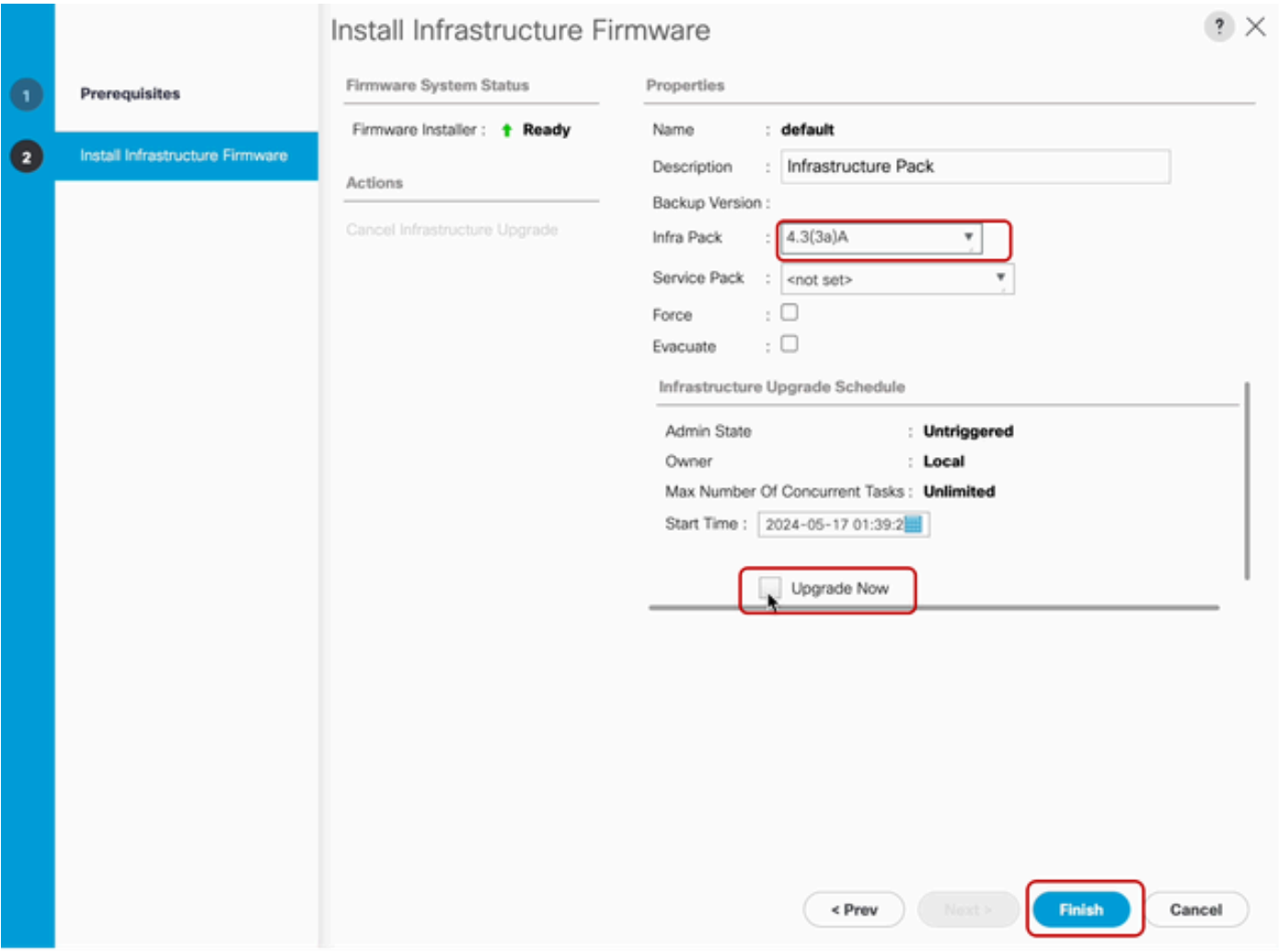

10 Atualize agora, finalize

Clique em Sim para ignorar o aviso de que o Service Pack não está sendo selecionado. Click OK.

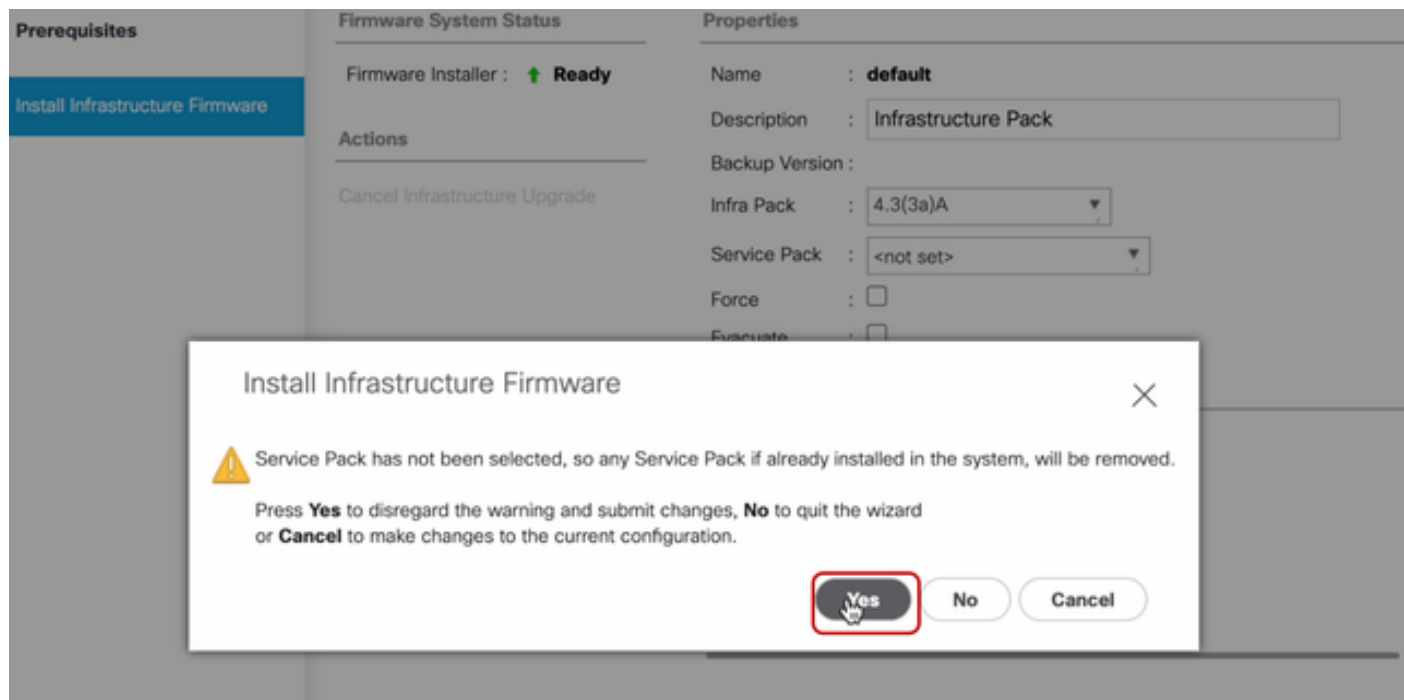

Para monitorar o progresso da atualização, clique na guia FSM. A atualização começa após alguns instantes.

É altamente recomendável habilitar a opção Evacuate, para garantir que o tráfego seja movido entre as interconexões de estrutura durante o processo de atualização e para evitar a interrupção do tráfego.

Isso normalmente é feito primeiro no Interconector de estrutura secundário.

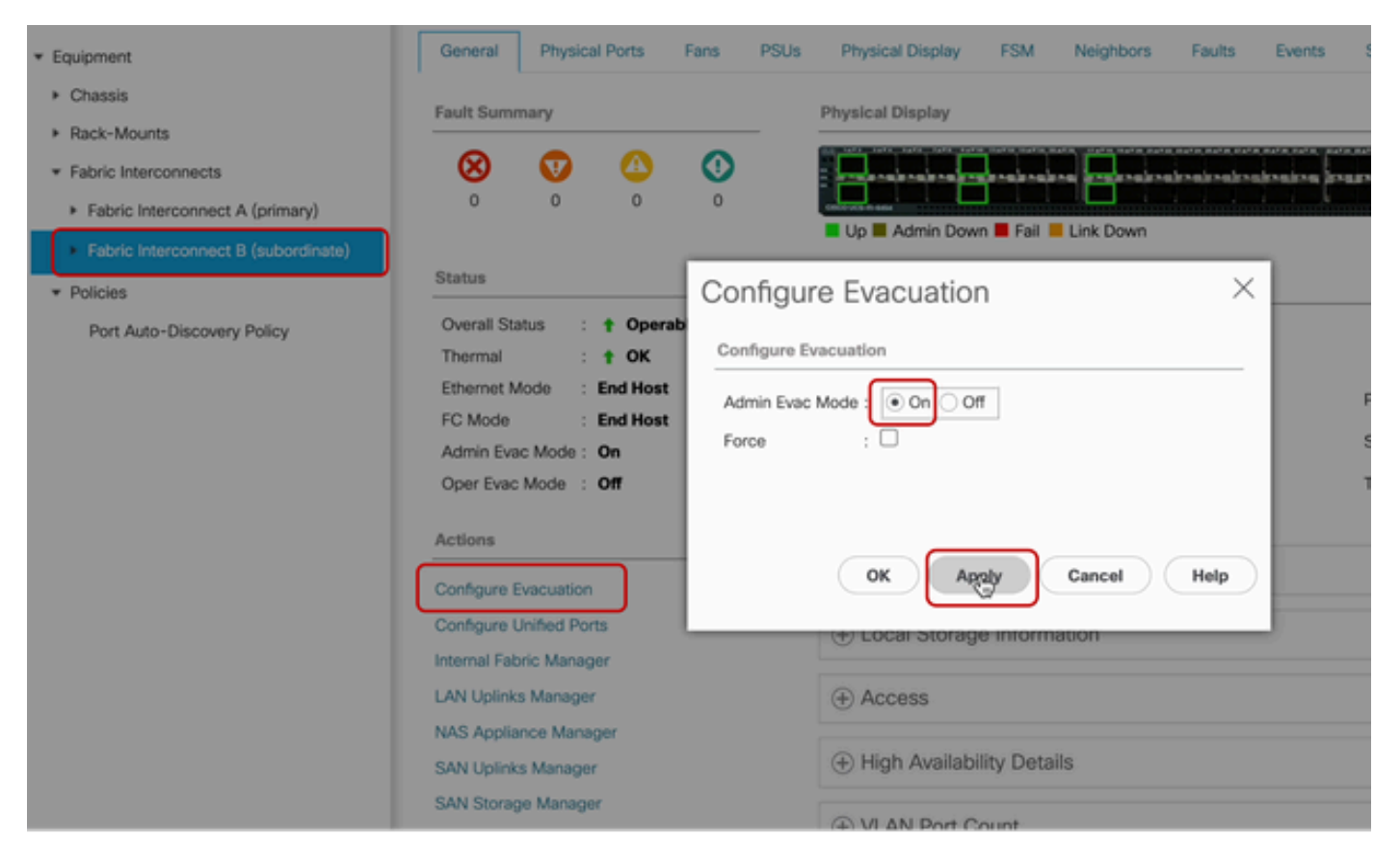

12 Configurar e aplicar

Verifique se os caminhos estão funcionando (da perspectiva do UCS), bem como qualquer caminho virtual e/ou máquina virtual, NIC virtual ou HBA.

Isso garante que o tráfego não seja afetado durante o processo de atualização.

Se houver qualquer vNIC ou vHBA inoperante, verifique o impacto e resolva a situação antes da atualização.

Por projeto, a atualização da infraestrutura do UCS inicia a atualização no Interconector de estrutura secundário.

Quando a atualização estiver prestes a terminar na Interconexão de estrutura secundária, você

será desconectado temporariamente pelo sistema UCS.

Isso acontece porque o UCS Manager está sendo atualizado e os processos de gerenciamento estão inativos, no entanto, o plano de dados permanece ativo enquanto é desconectado do plano de gerenciamento.

Se você configurou o SNMP, é possível receber alertas sobre o estado do plano de gerenciamento.

Isso é normal, portanto, é recomendável desabilitar as notificações SNMP durante a atualização e reabilitá-las depois de concluir a atividade.

Assim que o sistema se tornar disponível novamente, a atualização do componente do UCS Manager será concluída.

Você pode fazer login novamente no UCS Manager para monitorar o restante da atualização através da guia FSM

| All<br>٠                                 | Equipment                                         |                                          |                                         |                              |                                                 |         |  |  |
|------------------------------------------|---------------------------------------------------|------------------------------------------|-----------------------------------------|------------------------------|-------------------------------------------------|---------|--|--|
| · Equipment                              | Main Topology View                                | Fabric Interconnects<br>Servers          | Thermal<br>Decommissioned               | Firmware Management          | Faults<br><b>Diagnostics</b><br><b>Policies</b> |         |  |  |
| · Chassis                                | Installed Firmware                                | Firmware Auto Install<br>Catalog Package | <b>Download Tasks</b><br>Packages       | Upgrade Validation<br>Images | Faults                                          |         |  |  |
| Chassis 1 8                              | <b>FSM</b><br>General                             |                                          |                                         |                              |                                                 |         |  |  |
| <b>- Rack-Mounts</b>                     | FSM Status                                        | In Progress                              |                                         |                              |                                                 |         |  |  |
| · Fabric Interconnects                   | Description                                       |                                          |                                         |                              |                                                 |         |  |  |
| Fabric Interconnect A (primary)          | Current FSM Name                                  | Deploy                                   |                                         |                              |                                                 |         |  |  |
| > Fabric Interconnect B (inapplicable) @ | Completed at                                      |                                          |                                         |                              |                                                 |         |  |  |
|                                          | 90%<br>Progress Status                            |                                          |                                         |                              |                                                 |         |  |  |
| · Policies                               | Remote Invocation Result<br><b>Not Applicable</b> |                                          |                                         |                              |                                                 |         |  |  |
| Port Auto-Discovery Policy               | Remote Invocation Error Code : None               |                                          |                                         |                              |                                                 |         |  |  |
|                                          | Remote Invocation Description:                    |                                          |                                         |                              |                                                 |         |  |  |
|                                          | $\ominus$ Step Sequence                           |                                          |                                         |                              |                                                 |         |  |  |
|                                          | Order                                             | Name                                     | Description                             | Status                       | Timestamp                                       | Retried |  |  |
|                                          |                                                   | Deploy Wait For Deploy                   | Waiting for Deploy to begin(F., Success |                              | 2024-05-18T11:35:31Z                            | O.      |  |  |
|                                          | $\sim$                                            | Deploy Resolve Distributable             | Resolving distributable name Skip       |                              | 2024-05-18T11:35:31Z                            | O.      |  |  |
|                                          |                                                   |                                          |                                         |                              | 2023-05-18711-16-112                            |         |  |  |

13 Instalação automática do firmware

O subordinate Fabric Interconnect e seu chassi correspondente IO Module concluem suas respectivas atualizações.

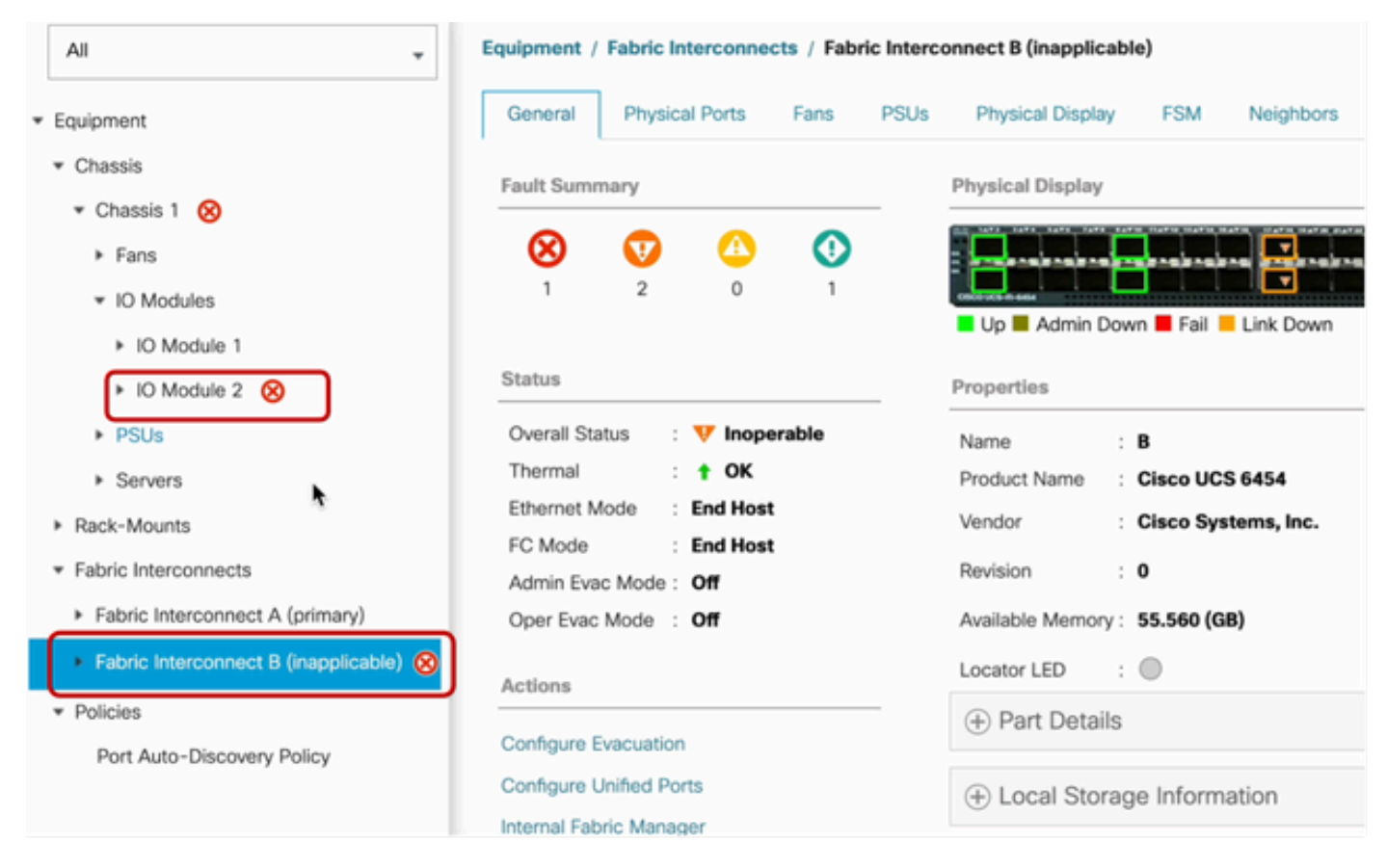

14 Interconexão de estrutura

Após a conclusão, verifique se a nova versão do firmware está instaladana Interconexão subordinateFabric selecionando the subordinateFabric Interconnect

(neste caso, Fabric InterconnectBin na seçãoEquipment do painel de navegação).

Role para baixo sob a guia Geral. Na seção Firmware, observe a versão do firmware recéminstalada no subordinateFabric Interconnect.

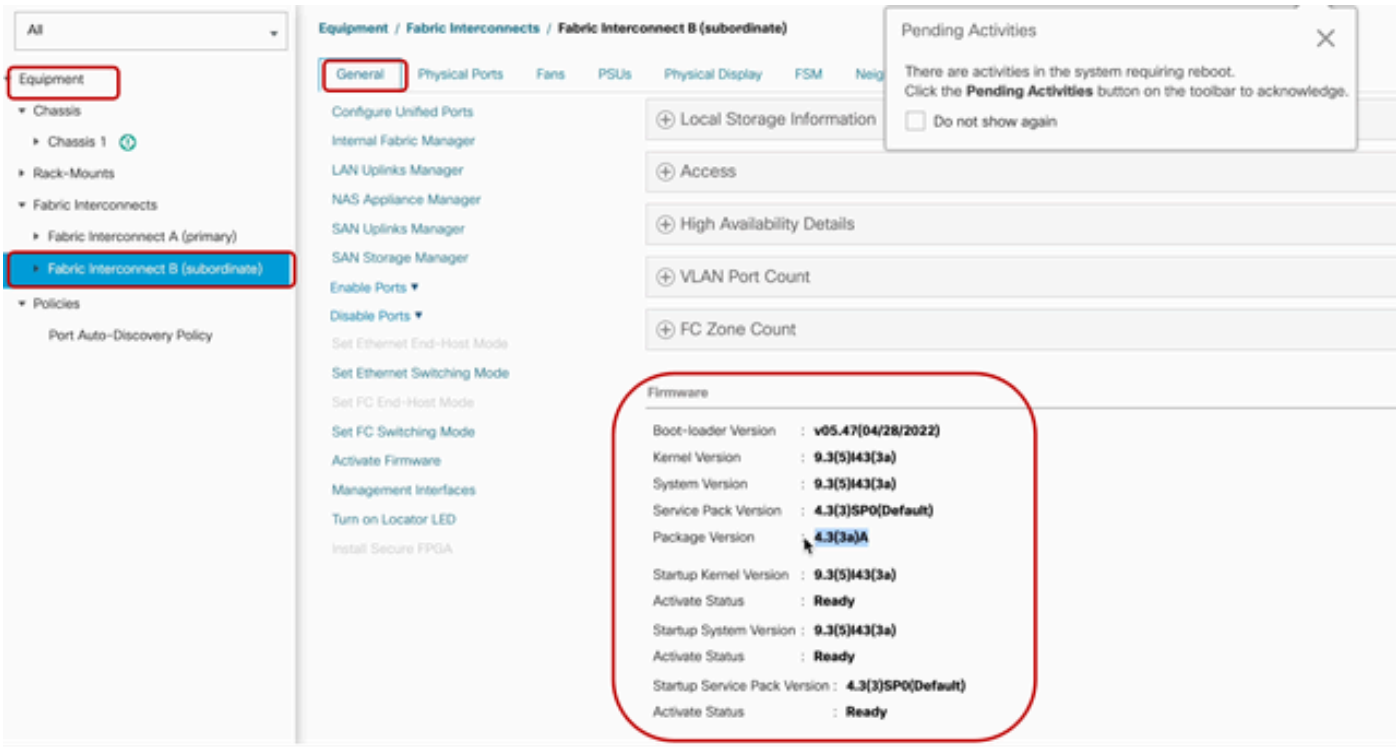

14 Interconexão de estrutura

Para ser completo, o Interconector de estrutura principal precisa ser atualizado e reinicializado.

Há um alerta de que uma reinicialização é necessária para fazer alterações efetivas.

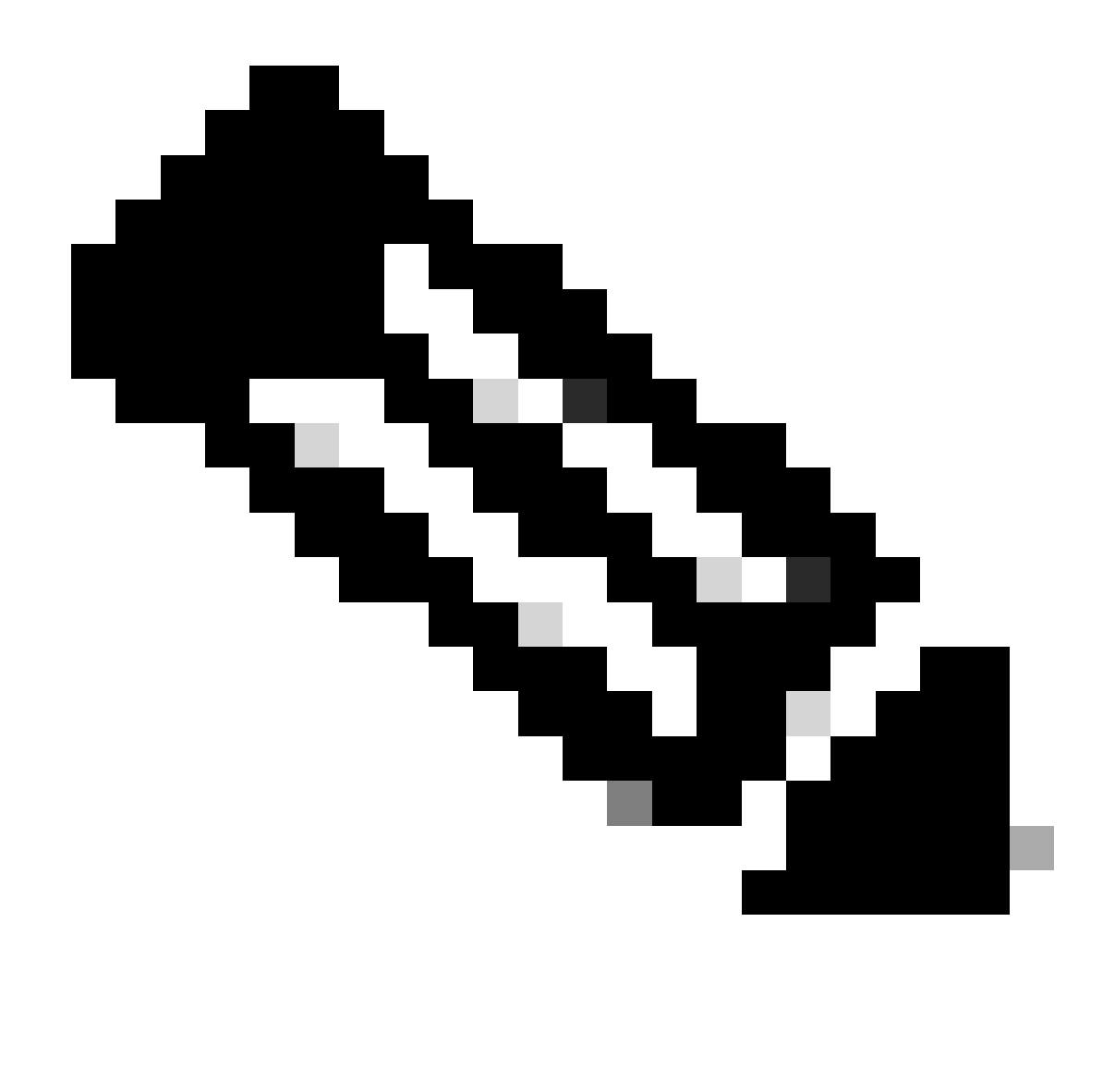

Observação: esta é uma etapa crítica. Verifique se todos os caminhos estão executando física e virtualmente, bem como a alta disponibilidade em ambas as interconexões de estrutura antes da reinicialização da interconexão de estrutura A.

Isso é essencial para garantir o sucesso e evitar qualquer tempo de inatividade ou interrupção. Um sistema operacional ou uma máquina virtual parece estar em execução, mas seu caminho secundário não está totalmente ativo.

Se essa for a situação, na reinicialização do Fabric Interconnect A, o sistema operacional ou a máquina virtual possivelmente perderá a conexão devido à sua incapacidade de encontrar um caminho.

Depois que todos tiverem sido verificados, prossiga com segurança para reinicializar Fabric Interconnect A.

Clique no pop-up Pending Activities no canto superior direito

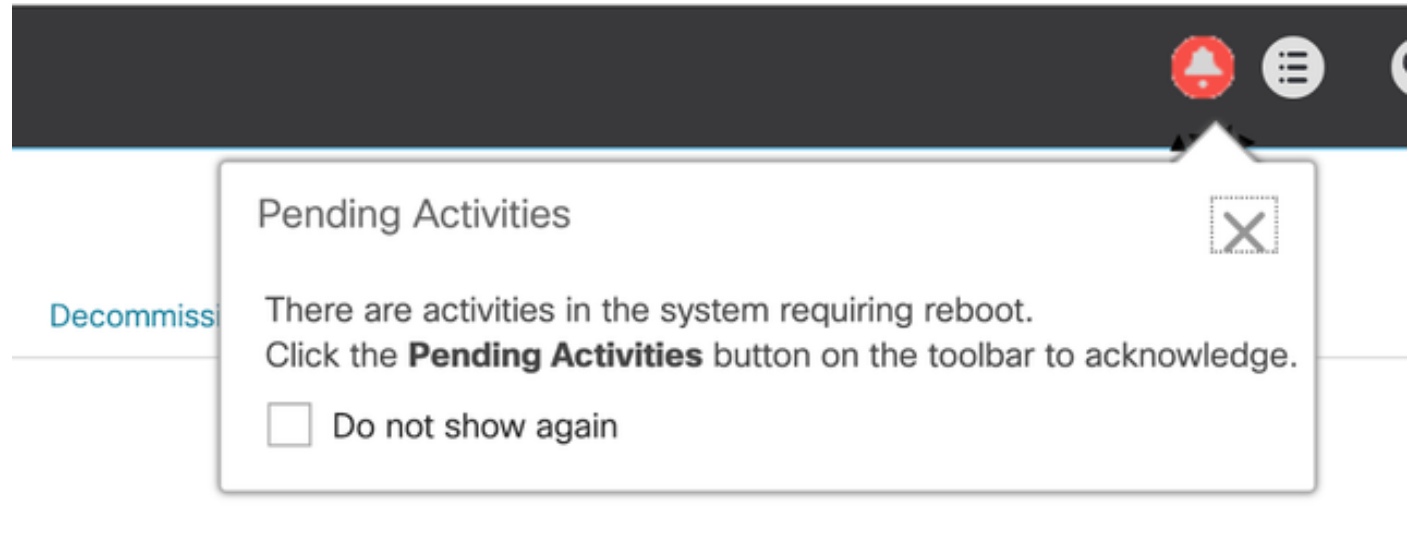

14 Interconexão de estrutura

Selecione Interconexões em malha. Clique em Reinicializar agora. Selecione Sim na janela popup e clique em OK para fechar os pop-ups.

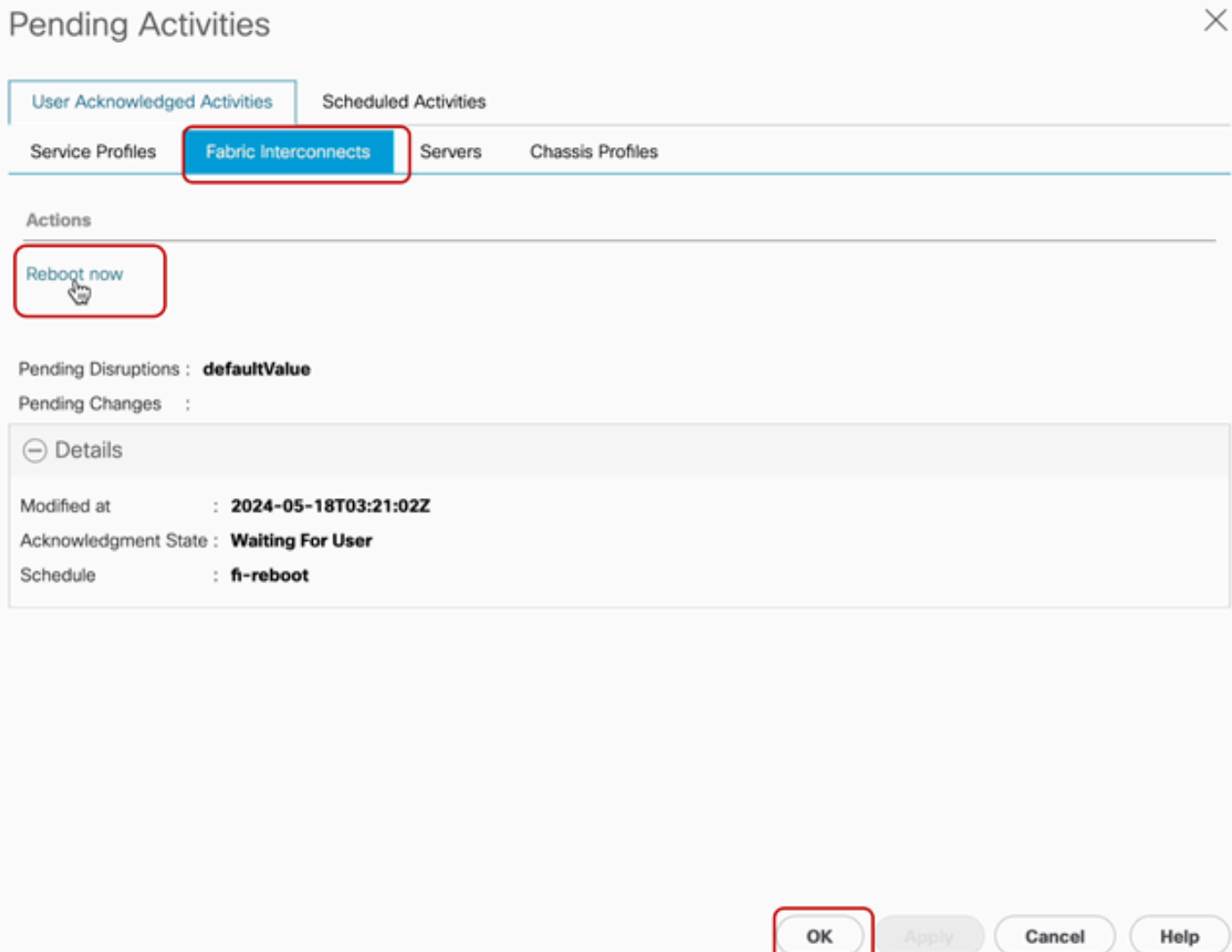

Esta ação reinicializa o Interconector de estrutura primário para concluir a atualização do firmware.

Durante esse processo de reinicialização, a função de liderança de cluster do sistema é assumida pelo subordinado, portanto, você é desconectado do UCS Manager temporariamente.

| UCS Manager                                                                                                    |                                                                                                    | <b>Connection Error</b>    |                                                                                                    |                                                                                                    |
|----------------------------------------------------------------------------------------------------|----------------------------------------------------------------------------------------------------|----------------------------|----------------------------------------------------------------------------------------------------|----------------------------------------------------------------------------------------------------|
| All<br>Equipment<br>v Chassis<br>Chassis 1 8<br><b>Rack-Mounts</b><br>· Fabric Interconnects<br>Fabric Interconnect A (primary)<br>> Fabric Interconnect B (subordinate)<br><b>v</b> Policies<br>Port Auto-Discovery Policy | Equipment<br>Main Topology View<br>Fabric I<br>Installed Firmware<br>Firmware AUto instant<br><b>FSM</b><br>General<br><b>Status</b><br>Firmware Installer: Cin Progress<br><b>Actions</b><br>Install Infrastructure Firmware<br>Install Chassis Firmware<br>Install Server Firmware | <b>COMMON SUBJECT</b><br>D | Unable to connect to the server. The application will now exit.<br><b>BOWEROUT ROOM</b><br>Infrastructure Firmware<br>Package Version<br><b>Backup Version</b><br>Startup Version<br>Service Pack Startup Version :<br>Owner | ок<br><b>Policies</b><br>Aanagement<br><b>Upgrade Validation</b><br>mages<br>12090031039<br>: $4.3(3a)A, 4.2(2e)A$<br>: $4.3(3a)A$<br>Service Pack Running Version: 4.3(3)SP0(Default),4.2(2)SP0(Default)<br>: Local |
|                                                                                                    |                                                                                                    |                            |                                                                                                    |                                                                                                    |

18 Erro de conexão

Quando o acesso à GUI do UCS Manager for restaurado, faça login novamente.

Monitore o FSM mais uma vez para verificar o progresso da atualização.

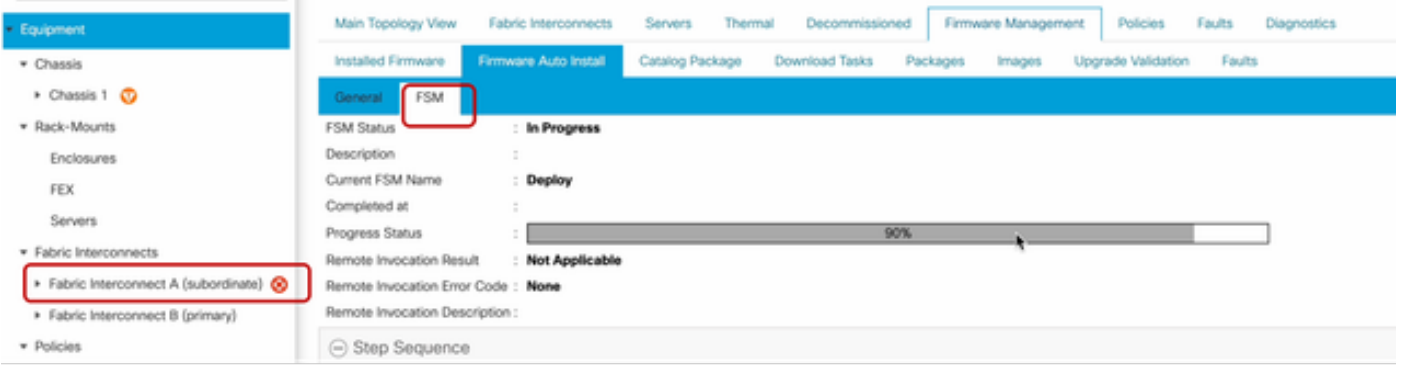

19 Interconexão de estrutura A

Após a conclusão da atualização, a Interconexão deEstruturaprimária anterior assume a função subordinada no cluster.

# Verificação

Para verificar uma atualização bem-sucedida do UCS Manager, na seção Equipment do painel de

navegação, selecione Fabric Interconnects.

Na guia Installed Firmware, clique no ícone de expansão all plus (+).

|    | Cisco UCS 6454<br>٠                   | Equipment / Fabric Interconnects                                                     |                  |                            |                              |                    |                 |         |
|----|---------------------------------------|--------------------------------------------------------------------------------------|------------------|----------------------------|------------------------------|--------------------|-----------------|---------|
| в  | · Equipment                           | <b>IO Modules</b><br>Fabric Interconnects                                            | Thermal<br>Power | Installed Firmware<br>Fams | Events Performance<br>Faults |                    |                 |         |
|    | * Chassis                             | "5 Advanced Filter + Export + @ Print /Activate Firmware T Capability Catalog<br>$+$ |                  |                            |                              |                    |                 | $\circ$ |
| s. | » Rack-Mounts                         | Name                                                                                 | Model            | Package Version            | Running Version              | Startup Version    | Activate Status |         |
|    | · Fabric Interconnects                | w UCS Manager                                                                        |                  |                            |                              |                    |                 |         |
| ₽  | > Fabric Interconnect A (subordinate) | UCS Manager Service Pack                                                             |                  |                            | 4.3(3)5P0(Default)           | 4.3(3)SP0(Default) | Ready           |         |
| Ξ  | > Fabric Interconnect B (primary)     | <b>UCS Manager System</b>                                                            |                  | A(aC)C.b                   | 0.07362                      | 4.3(3a)            | Ready           |         |
|    | · Policies                            | Fabric Interconnects                                                                 |                  |                            |                              |                    |                 |         |
| Е  | Port Auto-Discovery Policy            | v Fabric Interconnect A (subord) Cisco UCS 6454                                      |                  |                            |                              |                    |                 |         |
| д, |                                       | Kernel                                                                               |                  | A(aC)C.b                   | 9.3(5343(3a)                 | 9.305343(3a)       | Ready           |         |
|    |                                       | Service Pack                                                                         |                  |                            | 4.3(3)5P0(Default)           | 4.3(3)5P0(0efault) | Ready           |         |
|    |                                       | System                                                                               |                  | 4.3(3a)A                   | 9.3(5)43(3a)                 | 9.305343(3a)       | Ready           |         |
|    |                                       | Fabric Interconnect B (primary) Cisco UCS 6454                                       |                  |                            |                              |                    |                 |         |
|    |                                       | Kernel                                                                               |                  | A(st)CA                    | 9.3(5)43(3a)                 | 9.305043(3a)       | Ready           |         |
|    |                                       | Service Pack                                                                         |                  |                            | 4.3(3)5P0(Default)           | 4.3(3)SP0(Default) | Ready           |         |
|    |                                       | System                                                                               |                  | 4.3(3a)A                   | 0.3(5343(3a)                 | 9.305343Clu)       | Ready           |         |
|    |                                       |                                                                                      |                  |                            |                              |                    |                 |         |
|    |                                       |                                                                                      |                  |                            |                              |                    |                 |         |

20 Firmware instalado

O UCS Manager foi atualizado com êxito.

Se você configurou anteriormente a configuração de evacuação, lembre-se de desativá-la agora.

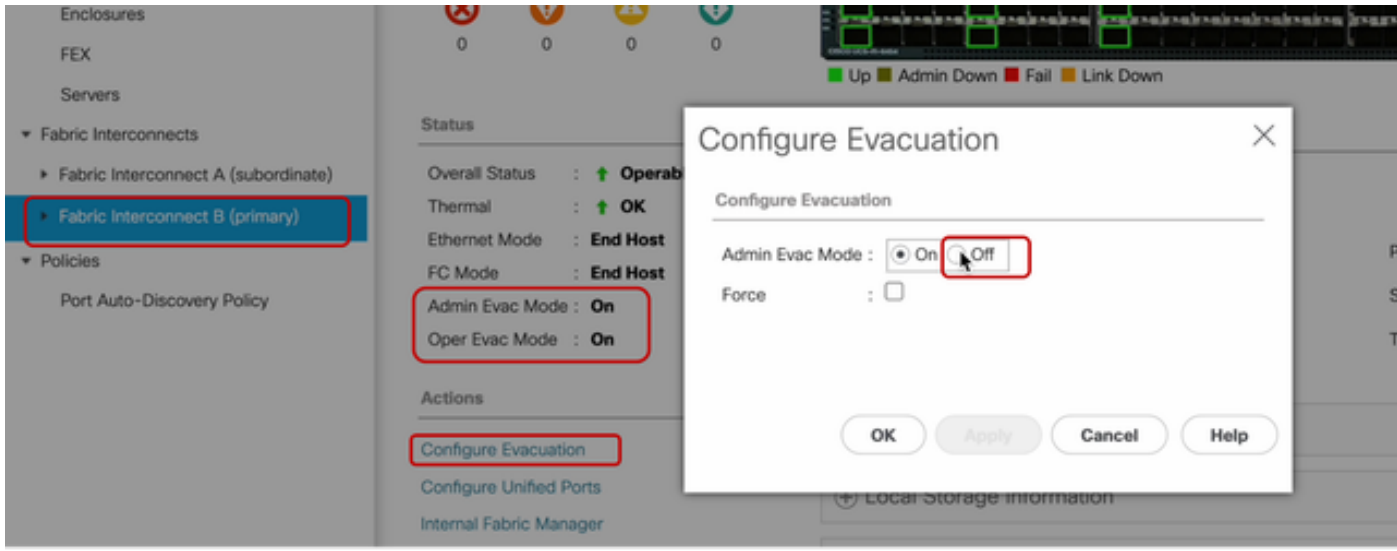

21 Modo de administração desligado

Se necessário, você pode alterar o lead do cluster usando este comando CLI no modo localmgmt:

#cluster lead a

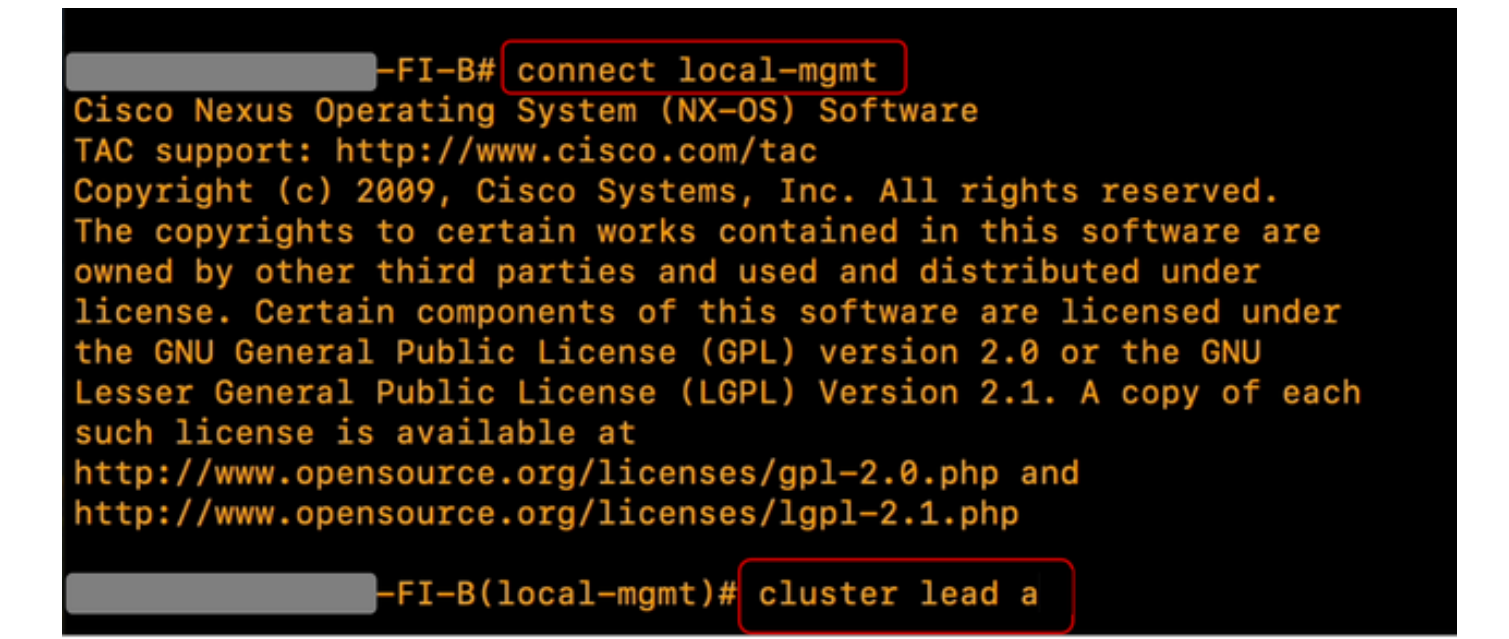

22 Conectar Líder do Cluster

DigiteSim para continuar. Em seguida, você é desconectado temporariamente das instâncias da CLI e da GUI.

Faça login novamente no UCS Manager para verificar se o líder do cluster agora é sua interconexão de estrutura principal anterior.

A atualização do UCS Manager foi concluída.

#### Sobre esta tradução

A Cisco traduziu este documento com a ajuda de tecnologias de tradução automática e humana para oferecer conteúdo de suporte aos seus usuários no seu próprio idioma, independentemente da localização.

Observe que mesmo a melhor tradução automática não será tão precisa quanto as realizadas por um tradutor profissional.

A Cisco Systems, Inc. não se responsabiliza pela precisão destas traduções e recomenda que o documento original em inglês (link fornecido) seja sempre consultado.